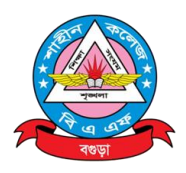

## বিএএফ শাহীন কলেজ বগুড়া অনলাইন ক্লাসের নির্দেশাবলী- ২০২২ শ্ৰেণি: কেজি-দ্বাদশ

সরকারি সিদ্ধান্ত মোতাবেক কোভিড- ১৯ সংক্রমণের কারণে বিএএফ শাহীন কলেজ বগুড়া কর্তৃক ২০২২ শিক্ষাবর্ষের সকল শিক্ষার্থীদের জন্য Virtual Platform Zoom Cloud Meeting App- এর মাধ্যমে Online Class কাৰ্যক্ৰম শুৰু হতে যাচ্ছে। Online Class সংক্ৰান্ত Class Routine ও অন্যান্য তথ্যাবলী কলেজ ওয়েব সাইটে পাওয়া যাবে। Zoom Cloud Meeting ব্যবহার সংক্রান্ত নির্দেশাবলী নিম্নে উল্লেখ করা হলো:

উপযুক্ত Device (Mobile/PC/Laptop)- এ Zoom Cloud Meeting App টি Download করে  $\mathbf{L}$ Install করতে হবে (যাদের Install করা নেই শুধু তাদের জন্য প্রযোজ্য)।

Website এ প্রদত্ত শ্রেণি ভিত্তিক Zoom ID এবং Password সংগ্রহপূর্বক Class Routine অনুযায়ী  $\geq 1$ নির্দিষ্ট সময়ে ক্লাসে প্রবেশ করতে হবে।

প্রত্যেক পিরিয়ড শেষে সংশ্লিষ্ট Page টি Refresh/Log Out করে পুনরায় Log In করে পরবর্তী  $\circ$  | পিরিয়ডে অংশগ্রহণ করতে হবে।

Online Class চলাকালীন Zoom Cloud Meeting App- এর ভিডিও Option সর্বদা চালু রাখতে  $8<sup>1</sup>$ হবে।

শিক্ষার্থীকে অবশ্যই স্কুল ইউনিফরম পরিধান করে ক্লাসে উপন্থিত হতে হবে।  $(6)$ 

Zoom Cloud Meeting App- এ প্রবেশ করে Join a Meeting Option- এ প্রবেশ করার পর ৬। শিক্ষার্থীর নাম ও রোল নম্বর Rename করে দিতে হবে (শিক্ষার্থীকে চিহ্নিত করার জন্য প্রয়োজন)।

ক্লাস উপযোগী পরিবেশ সহায়ক নির্দিষ্ট কক্ষ নির্বাচন করে বর্ণিত নিয়মাবলী অনুসরণপূর্বক ক্লাসে উপষ্থিত  $9<sub>1</sub>$ হতে হবে।

প্রত্যেক ক্লাসে শিক্ষার্থীদের উপন্থিতি নিশ্চিত করা হবে।  $\mathbf{b}$ <sup> $\mathbf{c}$ </sup>

বি: দ্র: সম্মানিত অভিভাবকবৃন্দ আপনার সম্ভানকে Online Class- এ অংশগ্রহণ করার সুন্দর পরিবেশ নিশ্চিত করবেন। প্রয়োজনে শ্রেণি শিক্ষকের সাথে যোগযোগ করবেন। আপনাদের সহযোগিতা একান্তভাবে কাম্য।

> অধ্যক্ষ বিএএফ শাহীন কলেজ বগুডা